## **Hosting Meetings in Zoom**

 **Vide[o Tutorial on hosting meetin](https://zoom.us/download)gs using the zoom website**: https://support.zoom.us/hc/en-us/articles/201362413-Scheduling-meetings

You can use the Zoom app on downloaded on your computer or on the internet at www.Zo You can also download the Zoom app on most smartphones.

## **This is a guide for hosting meetings using the app on your desktop**:

- Download the app by visiting: 1. Download the app by visiting: The set of test 1. Download the app by visiting: your speakers.
- 2. Open your Zoom app on your desktop and click Sign In. oom

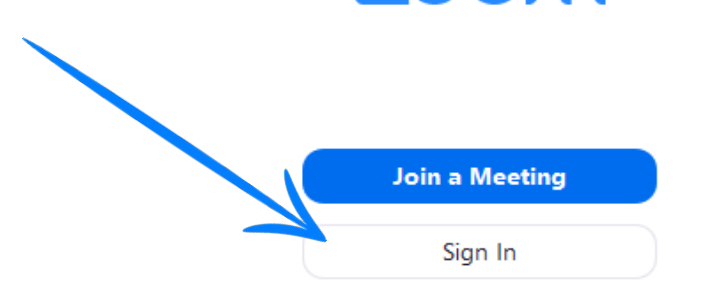

- Log in using the E-mail and password that you have created, with Google 3. (Gmail), or Facebook.
- Click the orange button to start a 4. Click the orange button to start a **• Will send them an email of the orange button to start a** • You can also click copy to the person by pasting into a text.

Click join with computer auc your speakers.

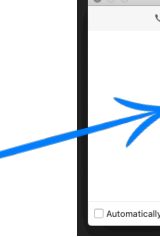

- 6. Now you can invite people to
- 7. Click invite at the bottom of

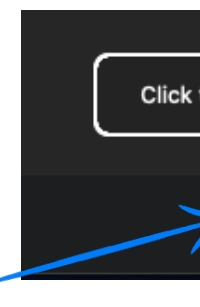

- 8. There are 2 ways to invite pe
	- You can enter their em will send them an ema
	- You can also click copy to the person by pasti

## **Joining Meetings in Zoom**

Video Tutorial: https://support.zoom.us/hc/en-us/articles/201362193-Joining-a-Meeting

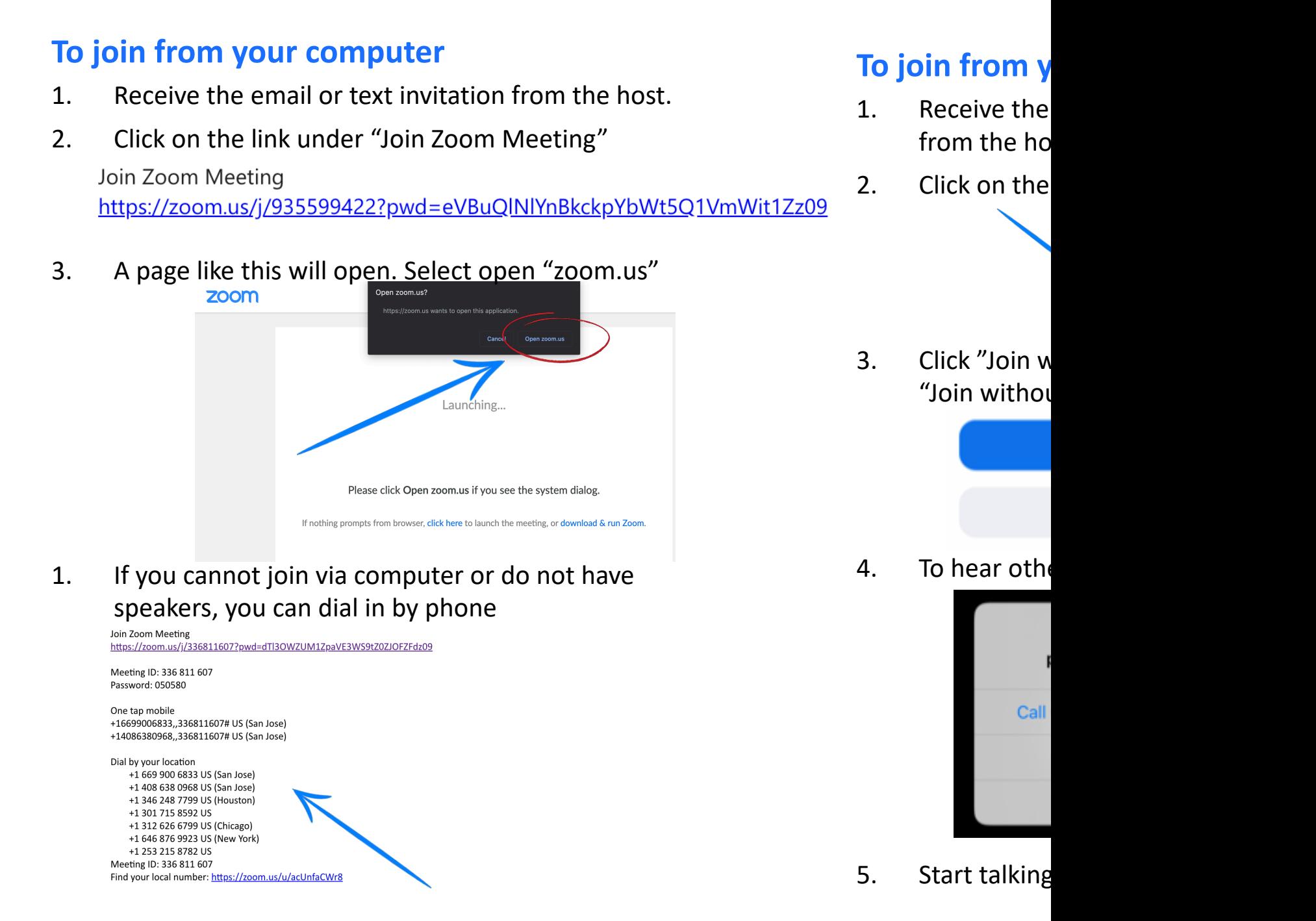